## **2.14 Funktion "Ein"**

Für jedes der Fenster im linken Menü (IFC-Struktur, Layer, Bauteile, IFC-Typ, ...) gibt es unter jedem Fenster eine Option "Ein".

Wozu dient diese Option?

Im Falle einer IFC-Struktur, die beispielsweise aus mehreren Geschossen besteht :

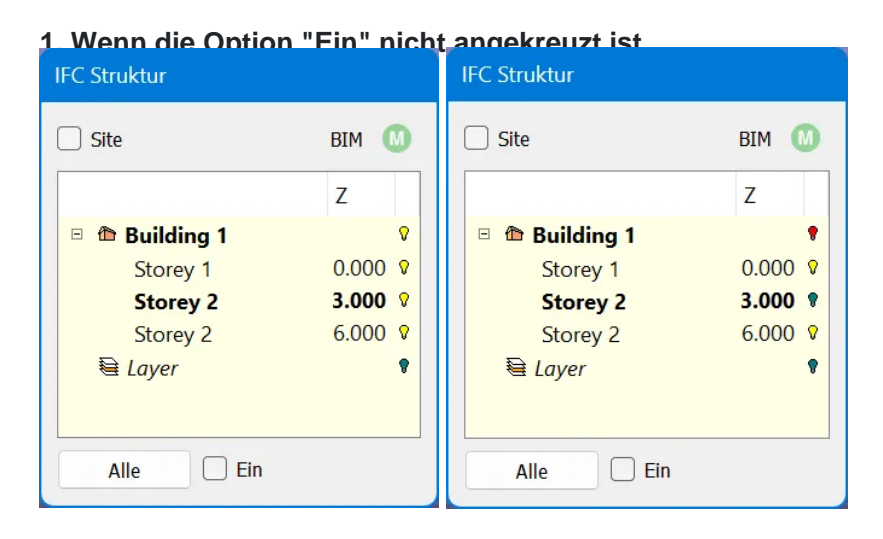

In diesem Fall ist es möglich, die Stufen (Glühbirnen) unabhängig voneinander anzuzeigen.

Es ist also möglich, entweder kein Stockwerk, einige Stockwerke oder alle Stockwerke anzuzeigen

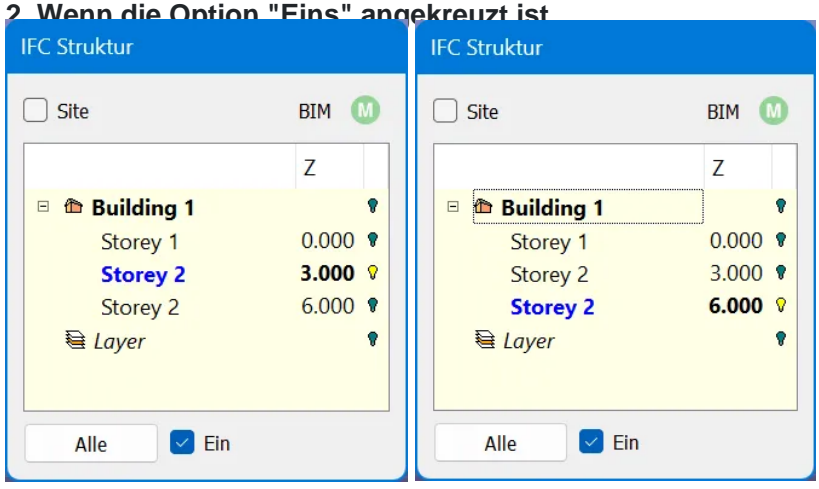

In diesem Fall ist es nur möglich, jeweils ein Stockwerk anzuzeigen, alle anderen werden ausgeblendet

Wenn Geschoss 1 angezeigt wird und man auf die Lampe von Geschoss 2 klickt, um sie anzuzeigen, wird Geschoss 1 ausgeblendet.

In der Toolbar gibt es eine allgemeinere Option "Ein"

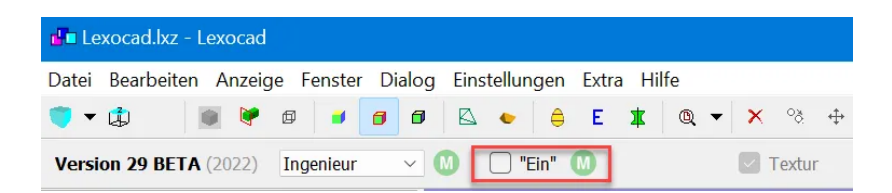

1. Wenn diese Option nicht markiert ist, kann nur ein "Ein" im linken Menüfenster ausgewählt werden

Zum Beispiel, wenn "ein "für die IFC-Struktur markiert ist und der Benutzer "Eins" für die Ebenen markieren möchte, wird das "Eins der IFC-Struktur automatisch deaktiviert

2. Ist diese Option markiert, können mehrere "Eins" Fenster im linken Menü angekreuzt werden.

Zum Beispiel kann "Eins" für IFC-Struktur, Ebenen und IFC-Typen markiert werden